## **NU FREE eBook**

# LEARNING haxe

Free unaffiliated eBook created from **Stack Overflow contributors.** 

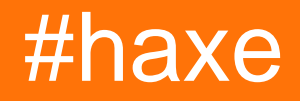

## **Table of Contents**

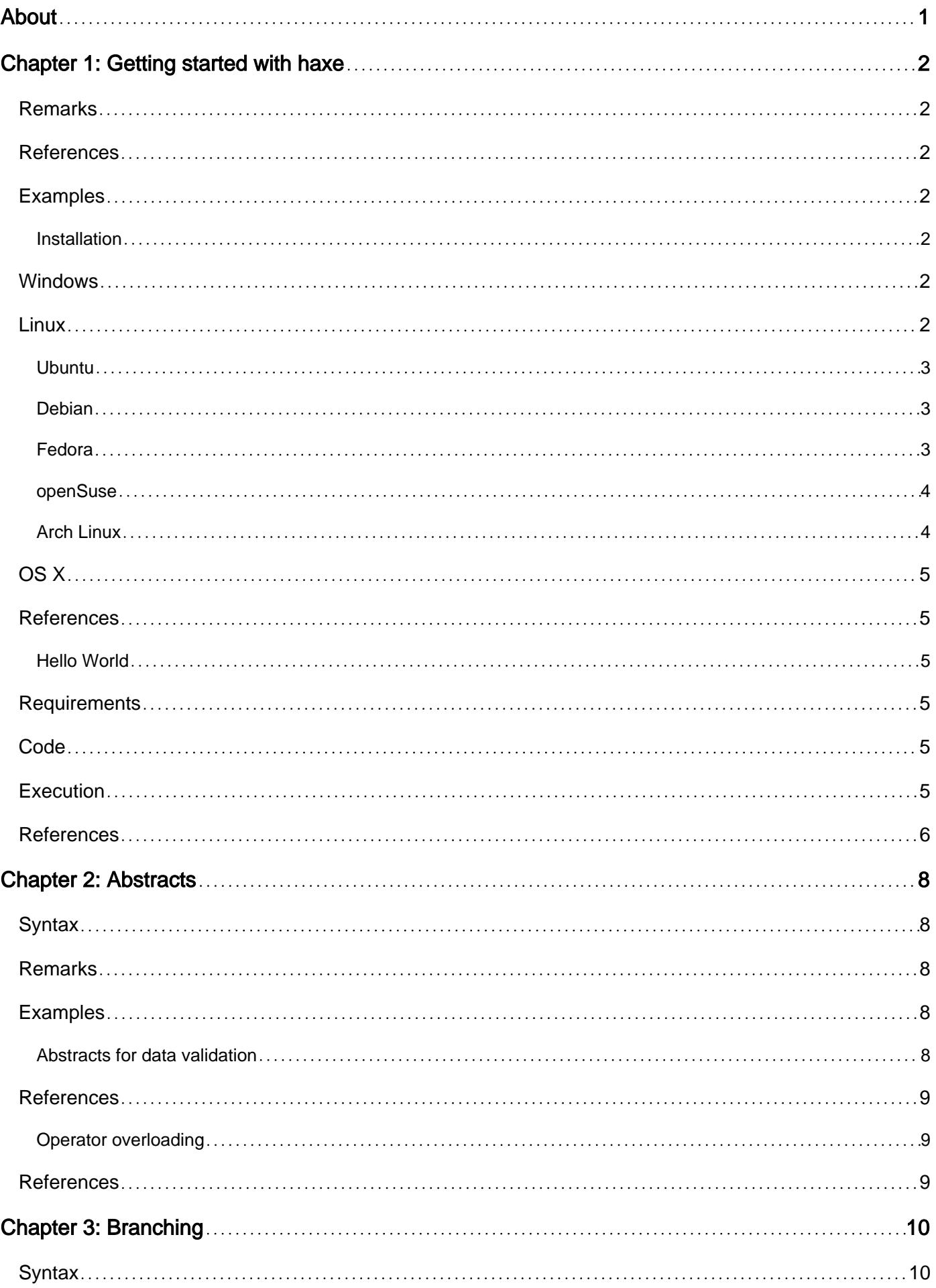

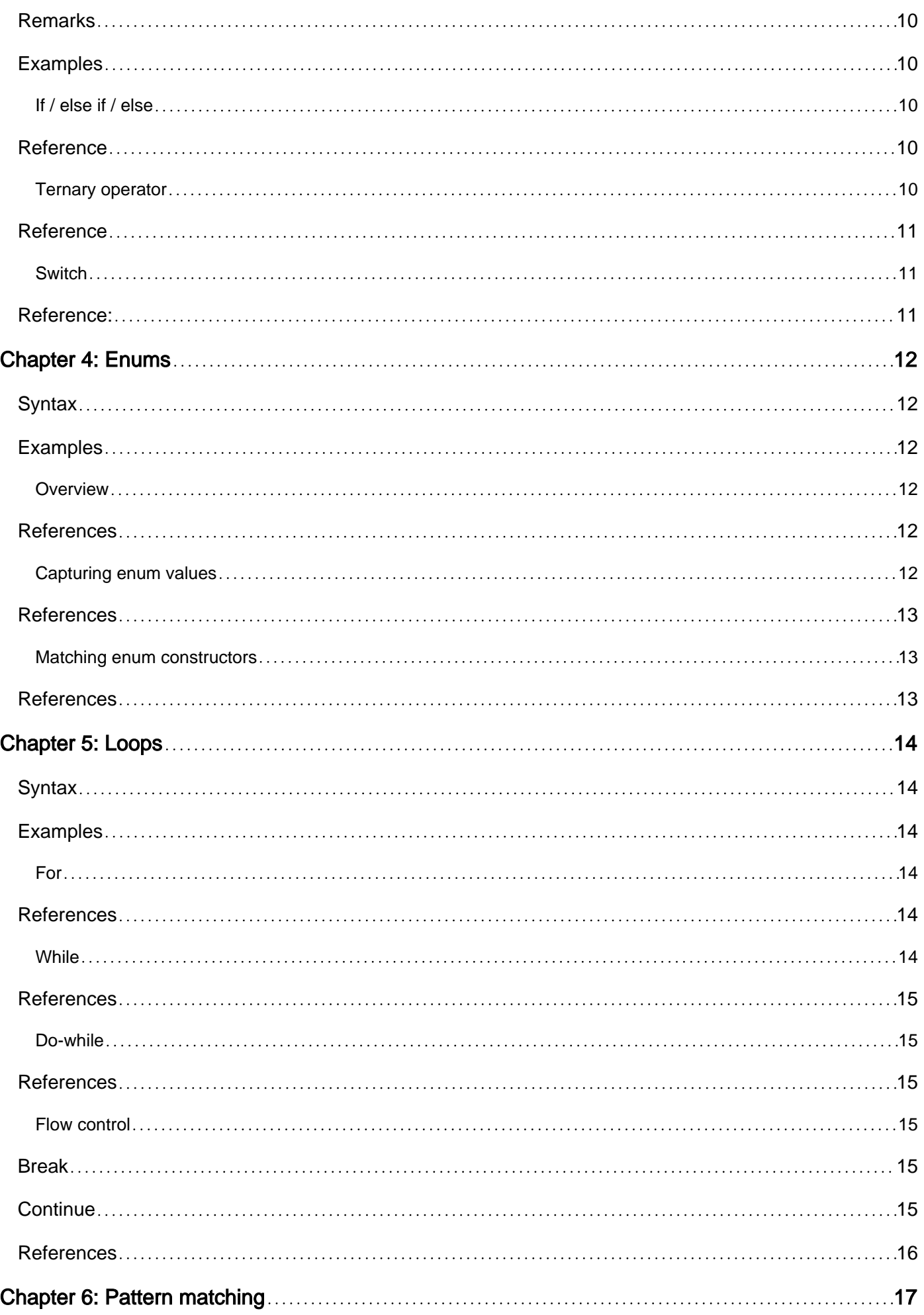

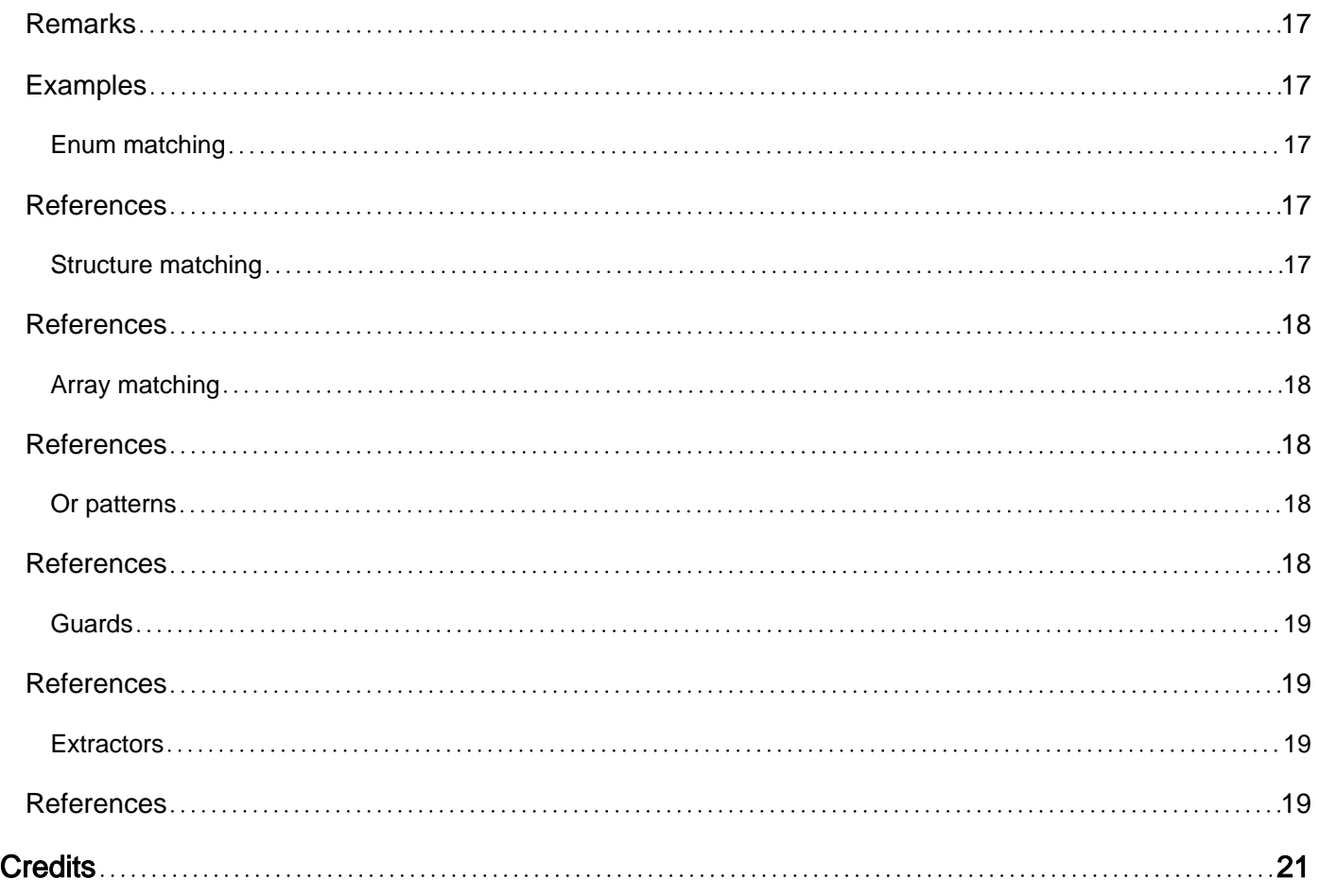

<span id="page-4-0"></span>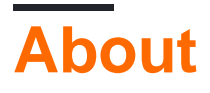

You can share this PDF with anyone you feel could benefit from it, downloaded the latest version from: [haxe](http://riptutorial.com/ebook/haxe)

It is an unofficial and free haxe ebook created for educational purposes. All the content is extracted from [Stack Overflow Documentation,](https://archive.org/details/documentation-dump.7z) which is written by many hardworking individuals at Stack Overflow. It is neither affiliated with Stack Overflow nor official haxe.

The content is released under Creative Commons BY-SA, and the list of contributors to each chapter are provided in the credits section at the end of this book. Images may be copyright of their respective owners unless otherwise specified. All trademarks and registered trademarks are the property of their respective company owners.

Use the content presented in this book at your own risk; it is not guaranteed to be correct nor accurate, please send your feedback and corrections to [info@zzzprojects.com](mailto:info@zzzprojects.com)

## <span id="page-5-0"></span>**Chapter 1: Getting started with haxe**

### <span id="page-5-1"></span>**Remarks**

Haxe is an open source toolkit that is capable of compiling to many different target languages and platforms.

It consists of:

- the [Haxe programming language](http://haxe.org/documentation/introduction/language-introduction.html)  a modern, high-level, and strictly typed programming language
- the [Haxe standard library](http://haxe.org/documentation/introduction/stdlib-introduction.html) a collection of general purpose, system, and target-specific APIs
- the [Haxe compiler](http://haxe.org/manual/compiler-usage.html)  a fast, optimising cross-compiler with metadata support, dead code elimination (DCE), completion mode, resource embedding, runtime type information (RTTI), static analyzer, macros, and more

Haxe has been [used to create](http://haxe.org/use-cases/) games, web, mobile, desktop, and command-line applications, as well as cross-platform APIs.

As of Haxe 3.3.0-rc.1, Haxe can compile to sources / bytecode of the following languages: ActionScript 3, C#, C++, Flash, HL, Lua, Java, JavaScript, Neko, PHP, and Python.

Haxe has a package manager, [Haxelib,](http://lib.haxe.org/) which is bundled with Haxe. It also has a custom build file format, .hxml, which offers an easier way of passing arguments passed to the Haxe compiler.

### <span id="page-5-2"></span>**References**

• [Haxe documentation](http://haxe.org/documentation/introduction/)

### <span id="page-5-3"></span>**Examples**

<span id="page-5-4"></span>**Installation**

Haxe is [available](http://haxe.org/download/) on Windows, Linux, and OS X. It is distributed in two forms:

- as an installer, providing an optional Neko VM dependency and configuring haxe and haxelib environment variables;
- as **binaries**, providing only the Haxe compiler and package manager.

### <span id="page-5-5"></span>**Windows**

<span id="page-5-6"></span>Installer and binaries are available from the [Haxe website.](http://haxe.org/download/)

### **Linux**

Binaries (32-bit and 64-bit) are available from the [Haxe website](http://haxe.org/download/).

The Haxe Foundation also officially participates in the maintenance of Haxe and Neko packages for [popular Linux distributions.](https://haxe.org/download/linux) It is recommended to use those packages if available.

#### <span id="page-6-0"></span>**Ubuntu**

It is recommended to use the [Haxe PPA](https://launchpad.net/~haxe/+archive/ubuntu/releases) which provides latest Haxe and Neko releases for all currently supported Ubuntu versions. The PPA can also be used for Ubuntu-based distributions.

```
sudo add-apt-repository ppa:haxe/releases -y
sudo apt-get update
sudo apt-get install haxe -y
mkdir ~/haxelib && haxelib setup ~/haxelib
```
Note that Neko is installed as a dependency of Haxe.

#### <span id="page-6-1"></span>**Debian**

To install the currently available stable versions, run the following commands:

```
sudo apt-get install haxe -y
mkdir ~/haxelib && haxelib setup ~/haxelib
```
Note that Neko will be installed as a dependency of Haxe.

To install newer releases from the unstable channel, do the following:

```
1. In /etc/apt/sources.list, add
```
deb http://httpredir.debian.org/debian unstable main contrib non-free

2. In /etc/apt/preferences.d/, create a new file named unstable with the following content:

```
Package: *
Pin: release a=unstable
Pin-Priority: 100
Package: haxe neko libneko*
Pin: release a=unstable
Pin-Priority: 999
```
3. Pull package index files from the newly added source:

sudo apt-get update

#### 4. Install Haxe (and Neko):

sudo apt-get install haxe -y

#### <span id="page-6-2"></span>**Fedora**

The Haxe Foundation maintains the Haxe and Neko RPM packages in the Fedora repository. The packages are up-to-date most of the time. However, when a new version of Haxe is released, it will take a few days, up to 2 weeks, to push an updated package to the stable releases of Fedora. The update activities can be tracked in the [Bodhi Fedora Update System.](https://bodhi.fedoraproject.org/updates/?packages=haxe)

To install the currently available versions of Haxe and Neko, run the following commands:

```
sudo dnf install haxe -y
mkdir ~/haxelib && haxelib setup ~/haxelib
```
<span id="page-7-0"></span>Note that Neko is installed as a dependency of Haxe.

#### **openSuse**

The Haxe Foundation maintains the Haxe and Neko RPM packages in the openSUSE:Factory repository. The packages are up-to-date most of the time. However, when a new version of Haxe is released, it will take a few days, up to 2 weeks, to be accepted by openSUSE:Factory.

To install currently available versions of Haxe and Neko, run the following commands:

```
sudo zypper install haxe
mkdir ~/haxelib && haxelib setup ~/haxelib
```
Note that Neko is installed as a dependency of Haxe.

To get the lastest Haxe version that may not available to openSUSE:Factory or an openSUSE release, use the [devel:languages:haxe](https://build.opensuse.org/project/show/devel:languages:haxe) project in the openSUSE Build Service. Visit the [Haxe](https://build.opensuse.org/package/show/devel:languages:haxe/haxe) [package page](https://build.opensuse.org/package/show/devel:languages:haxe/haxe), click "Download package" at the top-right corner and follow the instructions. Again, Neko will also be installed as a dependency of Haxe.

#### <span id="page-7-1"></span>**Arch Linux**

There are Haxe and Neko packages in the Arch Linux community repository. The Haxe Foundation will continue to help keep the packages up-to-date. However, when a new version of Haxe is released, it will take time to update the package, depended on the availability of the package maintainer.

For currently available versions of Haxe and Neko, check the following pages:

- [Haxe in Arch Linux](https://www.archlinux.org/packages/?q=haxe)
- [Neko in Arch Linux](https://www.archlinux.org/packages/?q=neko)

To install the currently available versions of Haxe and Neko, run the following commands:

```
sudo pacman -S haxe
mkdir ~/haxelib && haxelib setup ~/haxelib
```
Note that Neko is installed as a dependency of Haxe.

## <span id="page-8-0"></span>**OS X**

Installer and binaries are available from the [Haxe website.](http://haxe.org/download/)

It is also possible to install the current stable Haxe version through the [Brew](http://brew.sh/) package manager.

brew install haxe

### <span id="page-8-1"></span>**References**

- ["Downloads", Haxe website](http://haxe.org/download/)
- ["Linux Software Packages", Haxe website](https://haxe.org/download/linux)

<span id="page-8-2"></span>**Hello World**

### <span id="page-8-3"></span>**Requirements**

- 1. A version of the Haxe toolkit must be installed
- 2. Haxe must be present in your system path
- 3. Command line must be accessible

### <span id="page-8-4"></span>**Code**

Navigate to a desired project directory and create a  $_{Test.hx}$  source file with the following content:

```
class Test {
    static function main() {
        trace("Hello world");
     }
}
```
Haxe source files are called **modules**. A module should define a type (abstract, class, enum, interface, or typedef) with the same identifier as the module name - in this case the  $Test$  class. Once that requirement is met, a module can define an arbitrary number of different types.

Haxe programs require an **entry point**, as denoted by the static main function. The class implementing the entry point is the **startup class** or main class. Again, in this case the main class is the Test class.

The trace() function is a general purpose logging function exposed to the global namespace for the sake of convenience. It outputs to the target language's standard output handle (e.g. browser console for JavaScript, command line for C++). See the [API documentation](http://api.haxe.org/haxe/Log.html) for more information.

### <span id="page-8-5"></span>**Execution**

Navigate to the project folder from your command line. Test to see if Haxe is configured in your

environment by calling:

haxe --help

The Haxe interpreter can be used to test code that does not rely on any specific target language API. Use the interpreter by calling:

haxe -main Test --interp

Remember, the  $Test$  module contains the  $Test$  startup class, which is why  $\_main$   $Test$  is passed to the compiler.

Haxe sources can compile (transpile) to sources / bytecodes of several different languages. The following table displays the target language, compiler flag, argument type, and compilation result. Use it by calling:

haxe -main Test [flag] [argument].

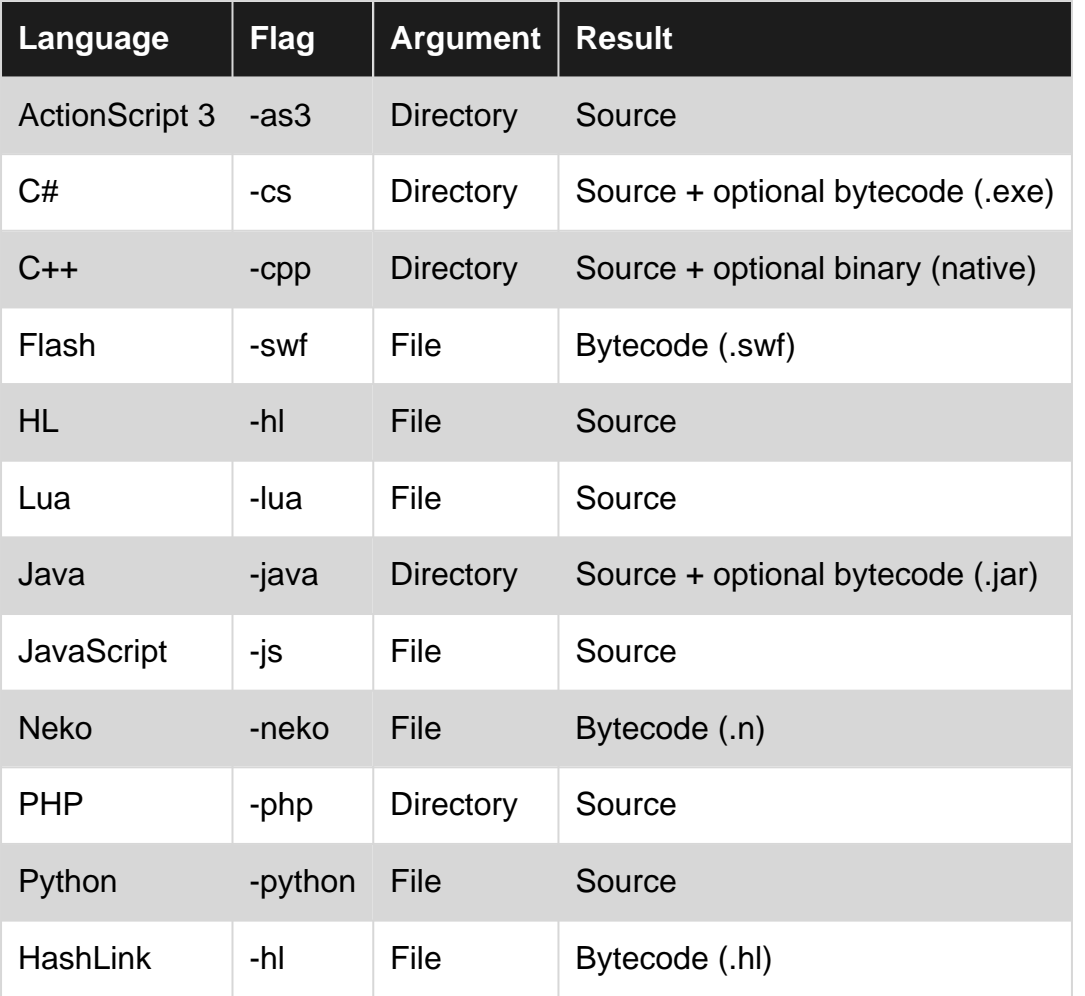

Note that the path arguments here are relative to the path haxe was called from. The optional bytecode/binary outputs can be opt-outed by adding the  $-D$  no-compilation flags, in order to avoid an additional compilation step involving calling the target language's compiler.

#### <span id="page-9-0"></span>**References**

- [API documentation for](http://api.haxe.org/haxe/Log.html) haxe. Log
- ["Hello world" entry in the Haxe Code Cookbook](http://code.haxe.org/category/beginner/hello-world.html)

Read Getting started with haxe online: [https://riptutorial.com/haxe/topic/2593/getting-started-with](https://riptutorial.com/haxe/topic/2593/getting-started-with-haxe)[haxe](https://riptutorial.com/haxe/topic/2593/getting-started-with-haxe)

## <span id="page-11-0"></span>**Chapter 2: Abstracts**

#### <span id="page-11-1"></span>**Syntax**

- abstract *identifier(underyling type)* { ... }
- abstract identifier(underlying type) from typeA from typeB ... to typeA to typeB  $\{ \dots \}$

#### <span id="page-11-2"></span>**Remarks**

An **abstract type** is a compile-time type which resolves to the **underlying type** at run-time. This means that thee abstract type does not exist in the source code generated by the Haxe compiler. In its stead are placed the underlying type, or types defined for implicit casting.

Abstracts are denoted by the abstract keyword, followed by an identifier, and underlying type in parentheses.

**Abstracts may only define method fields and non-physical property fields.** Non-inlined method fields are declared as static functions in a private **implementation class**, accepting as an additional first argument the underlying type of the abstract.

<span id="page-11-3"></span>Note that operator overloading is only possible for abstract types.

## **Examples**

#### <span id="page-11-4"></span>**Abstracts for data validation**

The following abstract defines an EmailAddress type based on the string type which will use a regular expression to validate the passed argument as an e-mail address. If the address isn't valid, an exception will be thrown.

```
abstract EmailAddress(String) {
 static var ereg = \sim/^[\w-\.]{2,}@[\w-\.]{2,}\.[a-z]{2,6}$/i;
   inline public function new(address:String) {
     if (!ereg.match(address)) throw "EmailAddress "$address" is invalid";
     this = address.toLowerCase();
   }
}
```
Use the abstract as follows.

```
var emailGood = new EmailAddress("john@doe.com");
var emailBad = new EmailAddress("john.doe.com");
```
Try the example on [try.haxe.org](http://try.haxe.org/#0c448).

#### <span id="page-12-0"></span>**References**

• ["EmailAddress", Haxe Code Cookbook](http://code.haxe.org/category/abstract-types/emailaddress.html)

<span id="page-12-1"></span>**Operator overloading**

[Operator overloading](https://haxe.org/manual/types-abstract-operator-overloading.html) is only possible with abstract types.

The following abstract defines a vec2i type based on the Array<Int> type. This is a two-component vector with integer values. Operator overloading is made possible my the @:op **[compiler metadata](https://haxe.org/manual/cr-metadata.html)** . Only the available [numeric operators](https://haxe.org/manual/types-numeric-operators.html) can be overloaded - custom operators are not allowed to be specified.

```
abstract Vec2i(Array<Int>) {
    public inline function getX() : Int {
        return this[0];
     }
    public inline function getY() : Int {
        return this[1];
     }
    public inline function new(x : Int, y : Int) {
       this = [x, y];
     }
   @:op(A + B) public inline function add(B : Vec2i) : Vec2i {
        return new Vec2i(
            getX() + B.getX(),
            getY() + B.getY()
        );
    }
}
```
Use the abstract as follows.

```
var v1 = new Vec2i(1, 2);
var v2 = new Vec2i(3, 4);
v1 + v2;
v1.add(v2);
```
<span id="page-12-2"></span>Try the example on [try.haxe.org](http://try.haxe.org/#21e50).

#### **References**

• ["EmailAddress", Haxe Code Cookbook](http://code.haxe.org/category/abstract-types/emailaddress.html)

Read Abstracts online:<https://riptutorial.com/haxe/topic/4162/abstracts>

## <span id="page-13-0"></span>**Chapter 3: Branching**

### <span id="page-13-1"></span>**Syntax**

- if (condition)  $\{ \dots \}$
- if  $(condition) \{ \dots \}$  else  $\{ \dots \}$
- if (condition)  $\{ \ldots \}$  else if (condition)  $\{ \ldots \}$  else  $\{ \ldots \}$
- // Braces are optional for single line statements if (condition) ... else if (condition) ... else ...
- switch (expression) { case pattern: ... default: ... }
- condition ? expression if true : expression if false;

## <span id="page-13-2"></span>**Remarks**

All branching expressions make it possible to return evaluated expressions. This means branching results can be assigned to variables. In this case, **all expressions that can be evaluated by a successful condition test must pass type unification**. If no else expression is given, the type is inferred to be void.

## <span id="page-13-3"></span>**Examples**

<span id="page-13-4"></span>**If / else if / else**

```
if (a > b) {
    trace("You win!");
} else if (a == b) {
    trace("It's a draw!");
} else {
    trace("You lose!");
}
// Assigning the evaluated expression to a variable
var message = if (a > b) {
    "You win!";
} else if (a == b) {
     "It's a draw!";
} else {
    "You lose!";
}
trace(message);
```
## <span id="page-13-5"></span>**Reference**

• ["If", Haxe manual](https://haxe.org/manual/expression-if.html)

<span id="page-13-6"></span>**Ternary operator**

```
n \, % 2 == 0 ? trace("n is even!") : trace("n is odd!");
```

```
// Assigning the evaluated expression to a variable
var message = n % 2 == 0 ? "n is even!" : "n is odd!";
trace(message);
```
## <span id="page-14-0"></span>**Reference**

• ["If", Haxe manual](https://haxe.org/manual/expression-if.html)

#### <span id="page-14-1"></span>**Switch**

```
switch (n % 2) {
  case 0: trace("n is even!");
   case 1: trace("n is odd!");
    default: trace("I don't know!");
}
// Assigning the evaluated expression to a variable
var message = switch (n % 2) {
    case 0: "n is even!";
    case 1: "n is odd!";
    default: "I don't know!";
}
trace(message);
```
Note that **case body expressions never fall through**, so using the break expression in this context isn't supported by Haxe.

## <span id="page-14-2"></span>**Reference:**

• ["Switch", Haxe manual](https://haxe.org/manual/expression-switch.html)

Read Branching online:<https://riptutorial.com/haxe/topic/6265/branching>

## <span id="page-15-0"></span>**Chapter 4: Enums**

### <span id="page-15-1"></span>**Syntax**

• enum *identifier* { constructors }

### <span id="page-15-2"></span>**Examples**

#### <span id="page-15-3"></span>**Overview**

Haxe's enumeration types are **[algebraic data types](https://en.wikipedia.org/wiki/Algebraic_data_type)** (ADT). Their primary use is for describing data structures. [Enums](http://%20http://haxe.org/manual/types-enum-instance.html) are denoted by the enum keyword and contain one or more **enum constructors**.

```
enum Color {
    Red;
    Green;
    Blue;
   RGB(r : Int, g : Int, b : Int);}
```
The above enum can be instantiated as follows:

```
var c1 = Color.Red;
var c2 = Color.RGB(255, 0, 0);
```
<span id="page-15-4"></span>Try the example on [try.haxe.org](http://try.haxe.org/#85820).

### **References**

• ["Enum instance", Haxe manual](http://%20http://haxe.org/manual/types-enum-instance.html)

<span id="page-15-5"></span>**Capturing enum values**

Values passed as enum constructor arguments can be captured into variables by use of **[pattern](https://haxe.org/manual/lf-pattern-matching.html) [matching](https://haxe.org/manual/lf-pattern-matching.html)**.

Assume the following enum:

```
enum Color {
   RGB(r : Int, g : Int, b : Int); HSV(h : Int, s : Float, v : Float);
}
```
The red channel value can be captured as follows:

```
var color = Color.RGB(255, 127, 0);var red = switch (color) {
   // Match the Color.RGB constructor and capture value into `r`
   case Color.RGB(r, -1):
        // Return the captured red value
        r;
    // Catch-all for matching remaining constructors
    case _:
        // Return -1
       -1;}
```
<span id="page-16-0"></span>Try the example on [try.haxe.org](http://try.haxe.org/#5E213).

#### **References**

- ["Pattern matching", Haxe manual](https://haxe.org/manual/lf-pattern-matching.html)
- ["Variable capture", Haxe manual](https://haxe.org/manual/lf-pattern-matching-variable-capture.html)

<span id="page-16-1"></span>**Matching enum constructors**

Enum constructors can be matched using **[pattern matching](https://haxe.org/manual/lf-pattern-matching.html)**.

Assume the following enum:

```
enum Color {
   Red;
    Green;
    Blue;
   RGB(r : Int, g : Int, b : Int);}
```
Colours with only a green channel value can be matched as follows:

```
var color = Color.RGB(0, 127, 0);var isGreenOnly = switch (color) {
    // Match Green or RGB with red and blue values at 0
    case Color.RGB(0, _, 0) | Color.Green: true;
    case _: false;
}
```
<span id="page-16-2"></span>Try the example on [try.haxe.org](http://try.haxe.org/#ce180).

#### **References**

- ["Pattern matching", Haxe manual](https://haxe.org/manual/lf-pattern-matching.html)
- ["Enum matching", Haxe manual](https://haxe.org/manual/lf-pattern-matching-enums.html)
- ["Or patterns", Haxe manual](https://haxe.org/manual/lf-pattern-matching-or.html)

Read Enums online:<https://riptutorial.com/haxe/topic/4667/enums>

## <span id="page-17-0"></span>**Chapter 5: Loops**

### <span id="page-17-1"></span>**Syntax**

- for (variable identifier in iterating collection) { expression }
- while (condition) { expression }
- do { expression } while (condition);
- break;
- continue;

#### <span id="page-17-2"></span>**Examples**

#### <span id="page-17-3"></span>**For**

[For-loops](https://haxe.org/manual/expression-for.html) iterate over an **iterating collection**. An iterating collection is any class which structurally unifies with Iterator<T> or Iterable<T> types from the Haxe standard library.

A for-loop which logs numbers in range 0 to 10 (exclusive) can be written as follows:

```
for (i in 0...10) {
    trace(i);
}
```
The variable identifier  $\pm$  holds the individual value of elements in the iterating collection. This behaviour is similar to for-each in other languages.

A for-loop which logs elements in an array can therefore be written as follows:

```
for (char in ['a', 'b', 'c', 'd']) {
     trace(char);
}
```
<span id="page-17-4"></span>Try the example on [try.haxe.org](http://try.haxe.org/#ba0c2).

### **References**

- ["For", Haxe manual](https://haxe.org/manual/expression-for.html)
- ["Iterators", Haxe manual](http://haxe.org/manual/lf-iterators.html)

#### <span id="page-17-5"></span>**While**

[While-loops](https://haxe.org/manual/expression-while.html) execute a body expression as long as the loop condition evaluates to true.

A while-loop which logs numbers in range 9 to 0 (inclusive) can be written as follows:

```
var i = 10;
while (i-- > 0) {
   trace(i);
}
```
<span id="page-18-0"></span>Try the example on [try.haxe.org](http://try.haxe.org/#d58eA).

#### **References**

• ["While", Haxe manual](https://haxe.org/manual/expression-while.html)

<span id="page-18-1"></span>**Do-while**

[Do-while-loops](https://haxe.org/manual/expression-do-while.html) execute a body expression at least once, and then keep executing it as long as the loop condition evaluates to  $true$ .

A do-while-loop which logs numbers in range 10 to 0 (inclusive) can be written as follows:

```
var i = 10;do {
    trace(i);
} while (i-- > 0);
```
<span id="page-18-2"></span>Try the example on [try.haxe.org](http://try.haxe.org/#0B66A).

#### **References**

• ["Do-while", Haxe manual](https://haxe.org/manual/expression-do-while.html)

<span id="page-18-3"></span>**Flow control**

<span id="page-18-4"></span>The flow or execution of a loop can be controlled by use of **break** and continue expressions.

#### **Break**

break exits the current loop. In case the loop is nested inside another loop, the parent loop is unaffected.

```
for (i in 0...10) {
    for (j in 0...10) {
       if (j == 5) break;
         trace(i, j);
     }
}
```
<span id="page-18-5"></span>Try the example on [try.haxe.org](http://try.haxe.org/#eBD2C).

### **Continue**

continue skips the current iteration of the loop at the point of the expression. In case the loop is nested inside another loop, the parent loop is unaffected.

```
for (i in 0...10) {
    for (j in 0...10) {
       if (j == 5) continue;
        trace(i, j);
     }
}
```
<span id="page-19-0"></span>Try the example on [try.haxe.org](http://try.haxe.org/#19450).

#### **References**

- ["Break", Haxe manual](https://haxe.org/manual/expression-break.html)
- ["Continue", Haxe manual](https://haxe.org/manual/expression-continue.html)

Read Loops online: <https://riptutorial.com/haxe/topic/4409/loops>

## <span id="page-20-0"></span>**Chapter 6: Pattern matching**

#### <span id="page-20-1"></span>**Remarks**

Pattern matching is the process of branching depending on provided patterns. All pattern matching is done within a switch expression, and individual case expressions represent the patterns.

The fundamental rules of pattern matching are:

- patterns will always be matched from top to bottom;
- the topmost pattern that matches the input value has its expression executed;
- $a$  pattern matches anything, so case  $\overline{a}$ : is equal to default:

<span id="page-20-2"></span>When all possible cases are handled, the catch-all pattern or default case is not required.

### **Examples**

#### <span id="page-20-3"></span>**Enum matching**

#### Assume the following enum:

```
enum Operation {
    Multiply(left : Int, right : Int);
}
```
Enum matching can be performed as follows:

```
var result = switch(Multiply(1, 3)) {
    case Multiply(_, 0):
      0;case Multiply(0, _):
        0;
    case Multiply(l, r):
     1 * r;}
```
#### <span id="page-20-4"></span>**References**

• ["Enum matching", Haxe manual](https://haxe.org/manual/lf-pattern-matching-enums.html)

#### <span id="page-20-5"></span>**Structure matching**

Assume the following structure:

```
var dog = {
    name : "Woofer",
     age : 7
```
};

Enum matching can be performed as follows:

```
var message = switch(dog) {
    case { name : "Woofer" }:
      "I know you, Woofer!";
    case _:
       "I don't know you, sorry!";
}
```
#### <span id="page-21-0"></span>**References**

• ["Structure matching", Haxe manual](https://haxe.org/manual/lf-pattern-matching-structure.html)

<span id="page-21-1"></span>**Array matching**

```
var result = switch([1, 6]) {
  case [2, -]:
       "0";
   case [-, 6]:
        "1";
    case []:
        "2";
   case [-, -,-]:
        "3";
    case _:
        "4";
}
```
#### <span id="page-21-2"></span>**References**

• ["Array matching", Haxe manual](https://haxe.org/manual/lf-pattern-matching-array.html)

#### <span id="page-21-3"></span>**Or patterns**

The  $\pm$  operator can be used anywhere within patterns to describe multiple accepted patterns. If there is a captured variable in an or-pattern, it must appear in both its sub-patterns.

```
var match = switch(7) {
   case 4 | 1: "0";
    case 6 | 7: "1";
    case _: "2";
}
```
### <span id="page-21-4"></span>**References**

• ["Or patterns", Haxe manual](https://haxe.org/manual/lf-pattern-matching-or.html)

#### <span id="page-22-0"></span>**Guards**

It is also possible to further restrict patterns with guards. These are defined by the case ... if(condition): syntax.

```
var myArray = [7, 6];
var s = switch(myArray) {
   case [a, b] if (b > a):
       b + ">' + a; case [a, b]:
      b + " == " +a;case _: "found something else";
}
```
#### <span id="page-22-1"></span>**References**

• ["Guards", Haxe manual](https://haxe.org/manual/lf-pattern-matching-guards.html)

#### <span id="page-22-2"></span>**Extractors**

Extractors are identified by the extractorExpression => match expression. Extractors consist of two parts, which are separated by the => operator.

- 1. The left side can be any expression, where all occurrences of underscore \_ are replaced with the currently matched value.
- 2. The right side is a pattern which is matched against the result of the evaluation of the left side.

Since the right side is a pattern, it can contain another extractor. The following example "chains" two extractors:

```
static public function main() {
    switch(3) {
       case add(\_ 1) => mul(\_ 1) => a:
          trace(a); // mul(add(3 + 1), 3)
     }
}
static function add(i1:Int, i2:Int) {
    return i1 + i2;
}
static function mul(i1:Int, i2:Int) {
    return i1 * i2;
}
```
It is currently not possible to use extractors within or-patterns. However, it is possible to have orpatterns on the right side of an extractor.

#### <span id="page-22-3"></span>**References**

• ["Extractors", Haxe manual](https://haxe.org/manual/lf-pattern-matching-extractors.html)

Read Pattern matching online: <https://riptutorial.com/haxe/topic/6436/pattern-matching>

## <span id="page-24-0"></span>**Credits**

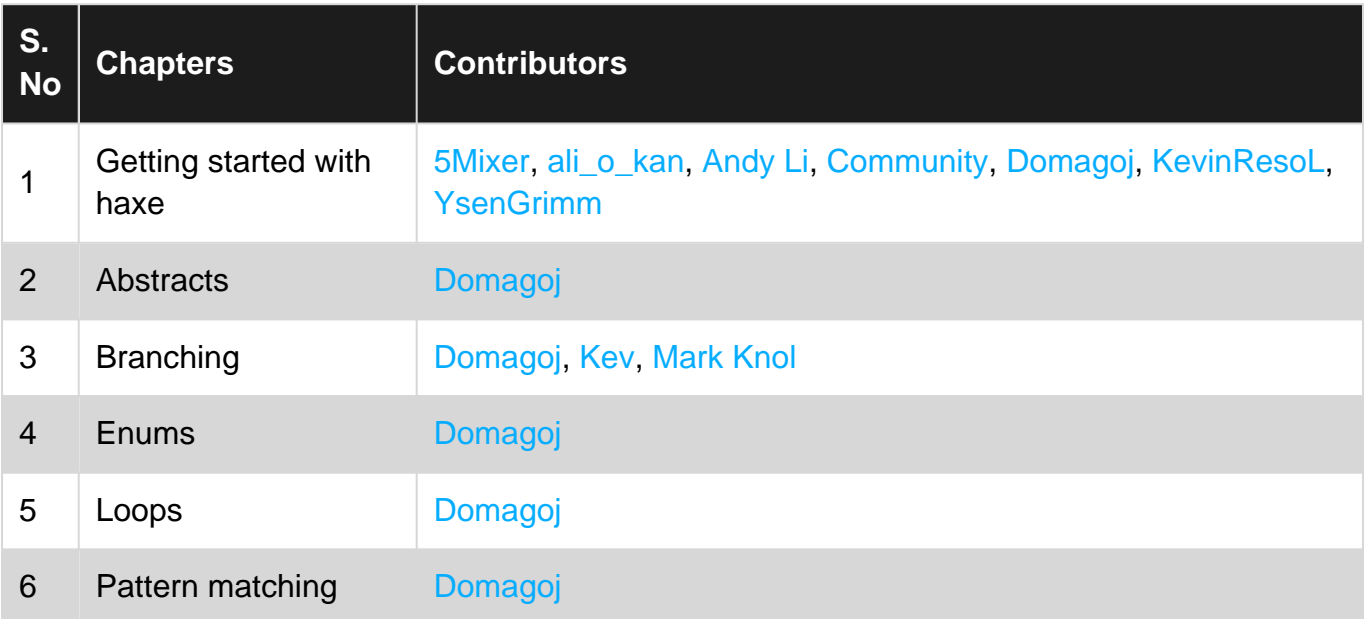